## **Oracle® Enterprise Manager**

Release Notes for System Monitoring Plug-Ins

Release 12.1

B28199-18

September 2011

Oracle Enterprise Manager System Monitoring Plug-Ins (System Monitoring Plug-Ins) enhance the solutions offered by Enterprise Manager Grid Control by infusing additional capabilities to monitor for non-Oracle components, such as third-party databases, third-party middleware, storage, and network devices.

The System Monitoring Plug-Ins are developed by Oracle in partnership with third-party vendors. They offer a single, integrated monitoring solution for any application built on Oracle. If you have invested in other system management tools, then you can integrate System Monitoring Plug-Ins with Enterprise Manager Grid Control to monitor those third-party components, thereby reducing the total cost of ownership and increasing operational efficiencies.

This document is the Release Notes for System Monitoring Plug-Ins released as part of Release 12.1, in September 2011. You can find the following information in this document:

- Documentation Description and Access
- Installing a Plug-In
- Issues Fixed
- Troubleshooting Plug-Ins
- Documentation Accessibility

# **Documentation Description and Access**

This document contains release notes for the following System Monitoring Plug-Ins:

- Plug-in for Oracle Exadata Storage Server
- Plug-in for Exadata Avocent MergePoint Unity Switch (KVM)
- Plug-in for Exadata Cisco Switch
- Plug-in for Exadata ILOM
- Plug-in for Exadata InfiniBand Switch
- Plug-in for Exadata Power Distribution Unit (PDU)

You can access the latest documentation for System Monitoring Plug-Ins from Oracle Technology Network (OTN) available at:

http://www.oracle.com/technetwork/indexes/documentation/index.html

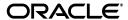

**Note:** On the Oracle Documentation page, click the product name **Oracle Enterprise Manager**. From the Oracle Enterprise Management section, click the desired documentation library.

On the documentation library page, click **View Library**. Then, in the Enterprise Manager documentation library, click the **Plug-ins** tab, and look for the document you want.

Alternatively, if you have a DVD, navigate to a plug-in directory and access the Documentation subdirectory. You can also find data sheets, certification matrix, and other documentation on OTN under *Enterprise Manager* and on *My Oracle Support*.

## Installing a Plug-In

You can download the System Monitoring Plug-In archives from OTN by clicking **Downloads**, then **Enterprise Manager**. Alternatively, you can also obtain the archives from the product DVD.

To install a plug-in, do the following:

- 1. Copy or Save the desired plug-in archive to your desktop.
- **2.** Launch the Grid Control console using a browser.
- **3.** Follow the instructions outlined in the System Monitoring Plug-In Installation Guide for your particular plug-in.

## **Issues Fixed**

This section provides details of the issues that are fixed in this release.

## Issues Fixed for Exadata Cell Plug-in

#### Oracle Bug 11814670 - Flashcache Statistics Metric Not Collected

The Flashcache Statistics metric is not collected in Enterprise Manager Grid Control 11.1. In the All Metrics page, this metric is shown as Real-time Only even though the default\_collections for this metric specifies every 15 minutes.

This issue has been resolved with this release.

## Oracle Bug 11723672 - "Disk Type" Column Should be Added for Physical Disk Conf

This enhancement request is to have Enterprise Manager include a "Disk Type" column for Physical Disk Conf. Examples of a disk type include *FlashDisk* or *HardDisk*.

This enhancement request has been implemented with this release.

#### Oracle Bug 10382586 - Need to Add Debug in the oracle\_cell\_config.pl Script

This enhancement request is to have more diagnostics information to debug the output of the cellmonitor command, including adding additional statements to dump out the output of the command. There also needs to be error/debug trapping in the handle\_start and the handle\_end methods to trap for "unknown" tags.

This enhancement request has been implemented with an update to the oracle\_cell\_config.pl script.

Oracle Bug 10303492 - Missing ECM Snapshot Metadata CELL\_Config, SNAPSHOT\_TYPE, oracle\_cell, TARGET\_TYPE

All ECM configuration snapshots need to be properly defined in the ECM framework, which allows the framework to perform housekeeping tasks. In the "100. Missing ECM snapshot metadata" repository, these snapshot types were found: CELL\_Config, SNAPSHOT\_TYPE, oracle\_cell, TARGET\_TYPE

Because these snapshot types are not registered, they are not purged, which can cause the ECM repository to grow indefinitely.

This issue has been resolved with this release.

#### Oracle Bug 10299598 - Exadata Config Tables not Registered as ECM Metadata Tables

All ECM config tables (tables with an ECM\_SNAPSHOT\_ID) should be registered as an ECM metadata table (mgmt\_ecm\_snapshot\_md\_tables). If they are not, the ECM framework will not be able to do the housekeeping jobs for the snapshot types using these tables.

This issue has been resolved with this release.

## Oracle Bug 10103422 - Need to Separate Cell Temperature into Upper/Lower Temperature Metric

The Storage Cell plug-in contains a "Temperature" metric that keeps record of the rack temperature. The thresholding mechanism for this metric is a comparator of > (greater than) only. This enhancement request is to have two metrics:

- A lower threshold temperature which can be alerted upon when the temperature approaches or drops below this temperature.
- A higher threshold temperature which can be alerted upon when the temperature exceeds this value.

This enhancement request has been implemented with this release.

# Oracle Bug 8538943 - Exadata Plug-in - Cell Physical Disk Configuration Report Missing Firmware and Hardware Version

The Cell Physical Disk Configuration report is not reporting the controller firmware and controller hardware version. Because of the backward compatibility requirement from ECM, the existing columns cannot be removed. Even though there is no information for controller hardware and firmware version, the existing definition must be used. A setting of "N/A" is used for the default value.

This issue has been resolved with this release.

## Oracle Bug 11934174 - Plug-in Target Name Containing "\_ " does not Work

An error is returned after clicking on a Metric Value URL:

Error finding target <target name> from the repository. The target does not exist or you may not have the access to the target."

#### To reproduce this error:

- 1. Log in to the Enterprise Manager Grid Control View.
- 2. Import and Deploy Plug In
- **3.** Add Exadata Target
- **4.** Go to Report Pages (for example, Cell Performance Metric)

#### **5.** Click on Metric Value URL.

This issue has been resolved with this release.

# Oracle Bug 11893904 - Cell Critical Alerts not Passing to Enterprise Manager Console via SNMP Traps/Exadata Plug-in

The Exadata plug-in is successfully deployed, and SNMP trap notifications have been successfully tested and received in the console. However, the Cell node triggered an alert for a failed disk that was never triggered in the Enterprise Manager Console. The agent is able to see the alert condition, but is not able to identify an OID from available MIBs to interpret this alert back to Enterprise Manager.

This issue has been resolved with this release.

## Issues Fixed for Exadata ILOM Plug-in

## Oracle Bug 11735193 - Metric Collection Error on ILOM Target with Solaris Express 11 Agent

A metric collection error is returned on an ILOM target with a Solaris Express 11 agent. The latest available ipmitool version for Solaris Express 11 is 1.8.10, which causes the metric collection error on the ILOM target. Currently, there is no such ipmitool version 1.8.10.3 for Solaris 11 Express.

This issue has been resolved with this release.

# Oracle Bug 11071980 - ILOM Metric "VoltageSensors" Fail with the Error "Sensor Reading has Invalid Number Format"

A metric collection error is being returned for the VoltageSensors metric. This metric is collected by the VoltSensorStatus.pl script. The script appears to have two decimals for the output returned for the VoltageSensors metric, which is an invalid number format.

This issue has been resolved with this release.

## Issues Fixed for Exadata Avocent MergePoint Unity Switch (KVM) Plug-in

## Oracle Bug 11056243 - KVM Home Page Should have a Link to Launch the Web Console

The KVM Home page should have a link to call out to the console of the KVM directly for additional management. This URL should be in the form of "https://<target name>.

This enhancement request, which shows a "Launch KVM Management Console" link, has been implemented with this release.

## Oracle Bug 11056188 - Test Connection Button not Available when Installing a New KVM

On the 'Add KVM' screen, when the IP address is entered, there should be a button to validate the KVM IP address before adding the target.

This enhancement request has been implemented with this release.

## Issues Fixed for Exadata Power Distribution Unit (PDU) Plug-in

## Oracle Bug 11056279 - PDU Add Target Screen Missing Test Connection Button

This enhancement request is to add a button to test that the user has entered in the correct IP address for the PDU before committing to add the target.

This enhancement request has been implemented with this release.

## Oracle Bug 11056243 - KVM (PDU) Home Page Should Have a Link to Launch the Web Console

The KVM Home page should have a link to call out to the console of the KVM directly for additional management. This URL should be in the form of "https://<target name>.

This enhancement request, which shows a "Launch KVM Management Console" link, has been implemented with this release.

## Issues Fixed for Exadata InfiniBand Switch Plug-in

## Oracle Bug 12419328 - No Aggregate Sensor is Triggered on InfiniBand Switch Target

When examining each of the status returns on the SNMPGET from the plug-in, there is a status of '1' for each (not asserted). The data is actually uploading, metric browser confirms this. It is possible that the wrong OID is being used to get the Chassis Status. This would mean that the monitored switch has a different configuration. If the switches are not the same shipped from factory, then there may be an issue as the assumption around the hardware being the same not being true will alter the monitoring configuration required.

An update to the logic of the plug-in allows for a dynamic location to retrieve the Aggregate Sensor Status. This issue has been resolved with this release.

# **Troubleshooting Plug-Ins**

For information about the troubleshooting scenarios that you might encounter while working with the System Monitoring plug-ins, see the *Enterprise Manager System Monitoring Plug-in Troubleshooting Guide* available on OTN at the following URL.

http://www.oracle.com/technetwork/indexes/documentation/index.html

**Note:** On the Oracle Documentation page, click the product name **Oracle Enterprise Manager**. From the Oracle Enterprise Management section, click the desired documentation library.

On the documentation library page, click **View Library**. Then, in the Enterprise Manager documentation library, click the **Plug-ins** tab, and look for the document you want.

# **Documentation Accessibility**

For information about Oracle's commitment to accessibility, visit the Oracle Accessibility Program website at

http://www.oracle.com/pls/topic/lookup?ctx=acc&id=docacc.

#### **Access to Oracle Support**

Oracle customers have access to electronic support through My Oracle Support. For information, visit http://www.oracle.com/pls/topic/lookup?ctx=acc&id=info or visit http://www.oracle.com/pls/topic/lookup?ctx=acc&id=trs if you are hearing impaired.

Release Notes for System Monitoring Plug-Ins, Release 12.1

Copyright © 2011, Oracle and/or its affiliates. All rights reserved.

This software and related documentation are provided under a license agreement containing restrictions on use and disclosure and are protected by intellectual property laws. Except as expressly permitted in your license agreement or allowed by law, you may not use, copy, reproduce, translate, broadcast, modify, license, transmit, distribute, exhibit, perform, publish, or display part, in any form, or by any means. Reverse engineering, disassembly, or decompilation of this software, unless required by law for interoperability, is prohibited.

The information contained herein is subject to change without notice and is not warranted to be error-free. If you find any errors, please report them to us in writing.

If this is software or related documentation that is delivered to the U.S. Government or anyone licensing it on behalf of the U.S. Government, the following notice is applicable:

U.S. GOVERNMENT RIGHTS Programs, software, databases, and related documentation and technical data delivered to U.S. Government customers are "commercial computer software" or "commercial technical data" pursuant to the applicable Federal Acquisition Regulation and agency-specific supplemental regulations. As such, the use, duplication, disclosure, modification, and adaptation shall be subject to the restrictions and license terms set forth in the applicable Government contract, and, to the extent applicable by the terms of the Government contract, the additional rights set forth in FAR 52.227-19, Commercial Computer Software License (December 2007). Oracle America, Inc., 500 Oracle Parkway, Redwood City, CA 94065.

This software or hardware is developed for general use in a variety of information management applications. It is not developed or intended for use in any inherently dangerous applications, including applications that may create a risk of personal injury. If you use this software or hardware in dangerous applications, then you shall be responsible to take all appropriate fail-safe, backup, redundancy, and other measures to ensure its safe use. Oracle Corporation and its affiliates disclaim any liability for any damages caused by use of this software or hardware in dangerous applications.

Oracle and Java are registered trademarks of Oracle and/or its affiliates. Other names may be trademarks of their respective owners.

Intel and Intel Xeon are trademarks or registered trademarks of Intel Corporation. All SPARC trademarks are used under license and are trademarks or registered trademarks of SPARC International, Inc. AMD, Opteron, the AMD logo, and the AMD Opteron logo are trademarks or registered trademarks of Advanced Micro Devices. UNIX is a registered trademark of The Open Group.

This software or hardware and documentation may provide access to or information on content, products, and services from third parties. Oracle Corporation and its affiliates are not responsible for and expressly disclaim all warranties of any kind with respect to third-party content, products, and services. Oracle Corporation and its affiliates will not be responsible for any loss, costs, or damages incurred due to your access to or use of third-party content, products, or services.